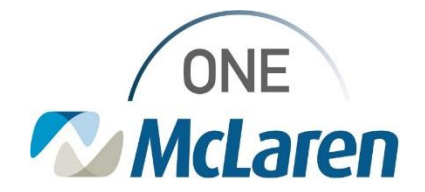

## Cerner Flash

## Ambulatory: Provider Letter Recipients Window Default

**Date Jan 4th, 2021**

## **Provider Letter Recipients Window Default Mode Overview**

**Change:** Effective Jan 4th, when creating a Provider Letter, the mode within the Provider Letter Recipients window will now default to Inbox when sending to an Internal McLaren Provider. Users will have the ability to change the mode if desired. The steps below will provide an example of this change.

• *This applies when creating the Provider Letter via the Communicate button on the Toolbar, selecting the Create Provider Letter checkbox in the Sign/Submit window, or creating the Provider Letter from the Documentation tab.* 

**Prior to Change:** The mode within the Provider Letter Recipients window defaulted to Fax when creating the Provider Letter and sending to an Internal McLaren Provider.

**Positions Impacted:** All Ambulatory Provider/staff positions.

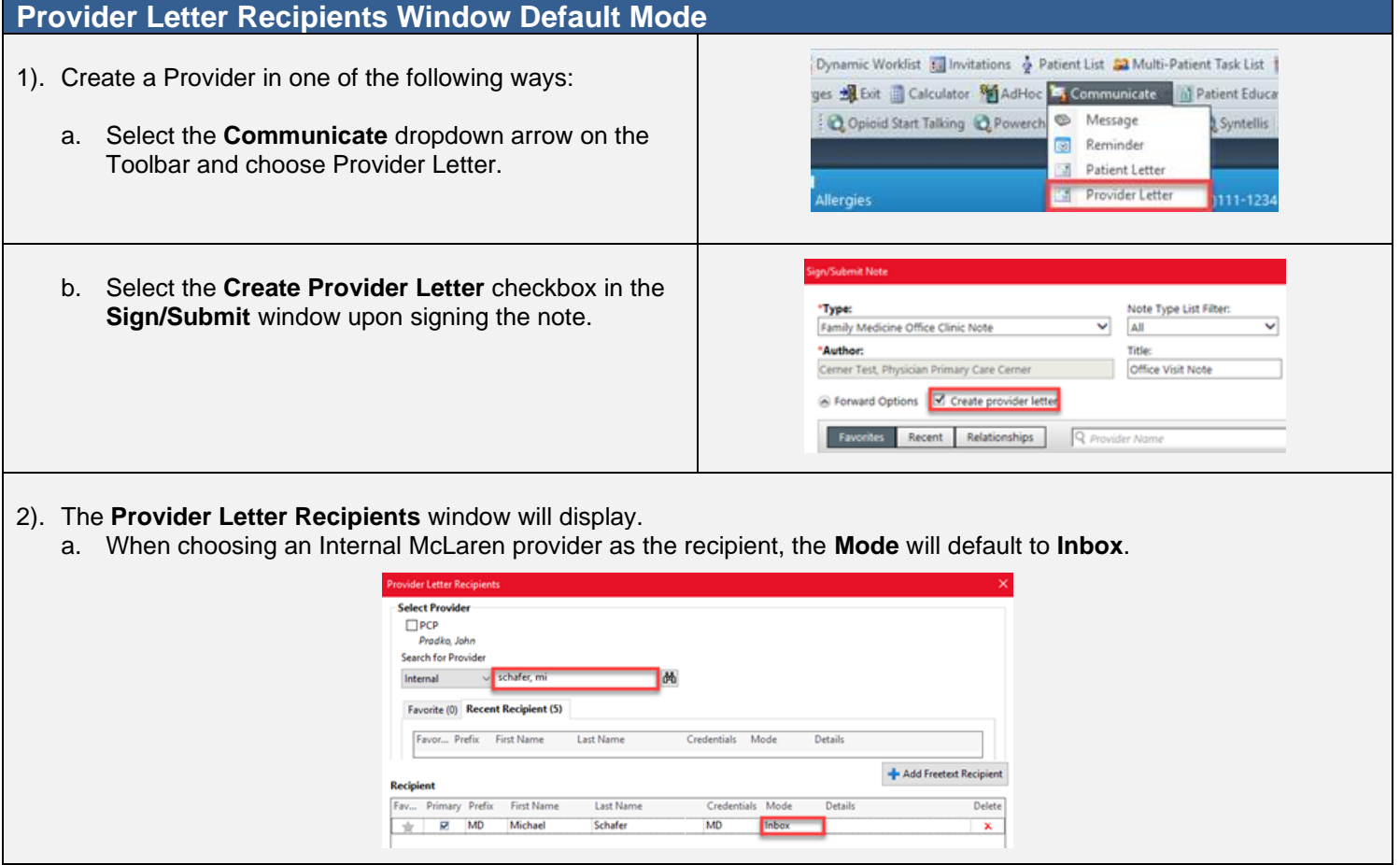

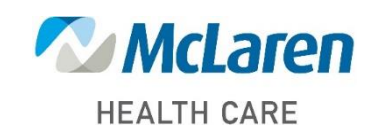

*Doing what's best*